# **Technaxx® \* Gebruiksaanwijzing Easy Security Camera Set TX–28**

### **Belangrijke tip met betrekking tot de Gebruiksaanwijzingen:**

U treft de gebruiksaanwijzing in alle talen aan op de bijgevoegde CD. Lees voordat u het toestel de eerste keer gebruikt de gebruiksaanwijzing zorgvuldig door.

Hierbij de fabrikant Technaxx Deutschland GmbH & Co.KG verklaart, dat dit product, waarop deze gebruiksaanwijzing betrekking hebben, is in overeenstemming met de voorschriften die zijn vermeld in Richtlijn **RED 2014/53/EU**. De Conformiteitsverklaring is te raadplegen op: **www.technaxx.de**/ (in de onderste balk "Konformitätserklärung"). Voordat u het apparaat de eerste keer, lees aandachtig de gebruiksaanwijzing.

Telefoonnummer voor technische ondersteuning: 01805 012643 (14 cent/minuut vanaf een Duitse vaste lijn en 42 cent/minuut vanaf mobiele netwerken). Gratis E-mail: **support@technaxx.de**

Bewaar deze gebruiksaanwijzingen voor toekomstig gebruik of doorverkoop produkt. Doe hetzelfde voor de originele accessoires voor dit product. Als u een beroep wilt doen op de garantie, neem dan contact op met uw verkoper of de winkel waar u dit product gekocht heeft. **Garantie 2 jaar** 

### **Dit product heeft een oplaadbare batterij. Het moet volledig worden opgeladen voor het eerste ingebruikname.**

### **OPMERKING: Laad de batterij van het apparaat iedere 2–3 maanden op als deze niet gebruikt wordt!**

Als u een gat in de muur boort zorg er dan voor dat stroomkabels, elektriciteitssnoeren en/of leidingen niet beschadigd raken. Als u het meegeleverde montagemateriaal gebruikt zijn wij niet aansprakelijk voor een professionele installatie. U bent er geheel verantwoordelijk voor dat het bevestigingsmateriaal geschikt is voor uw type muur, en dat de montage juist wordt uitgevoerd. Als u in de hoogte werkt is er gevaar op vallen! Gebruik daarom gepaste beschermingsmaatregelen.

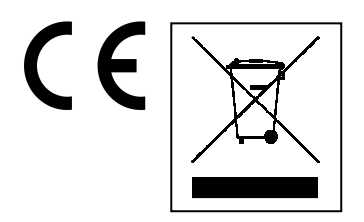

### **Aanwijzingen voor milieubescherming:**

Verpakkingsmaterialen zijn grondstoffen en kunnen opnieuw worden gebruikt. Voer oude apparatuur niet af met het huishoudelijk afval. **Reiniging:** Bescherm het toestel tegen verontreiniging. Reinig het toestel uitsluitend met een zachte doek. Vermijd het gebruik van ruwe of schurende materialen. Gebruik GEEN oplosmiddelen of andere agressieve schoonmaakmiddelen. Veeg het toestel na het reinigen zorgvuldig af. **Distributeur:** Technaxx Deutschland GmbH & Co.KG, Kruppstr. 105, 60388 Frankfurt a.M., Duitsland

# **Bijzonderheden**

- Digitale, draadloze, interferentievrije, waterbestendige (IP65) camera set
- 100% privacy & Opname op SD

 Is voorzien van 4 kanalen, kan 4 camera's op één monitor ondersteunen (dit betekent dat het mogelijk is om 4 camera's gelijktijdig op één monitor weer te geven).

- Zendbereik ≥ 200m in het open veld
- IR nachtzicht
- Microfoon met hoge gevoeligheid
- Ondersteunt MicroSD kaarten tot 32GB

 Opnamefunctie met verschillende opnamemodi (handmatig, tijdschema, door beweging geactiveerd)

- Motion Detection: Detectie van het moment voor automatisch opnemen
- Ondersteunde mobiele systemen: iPhone / Android
- Altijd een scherp beeld en goede geluidskwaliteit
- Gemakkelijke installatie, Plug & Play

# **1. Voorzijde van de draadloze ontvanger met 7" scherm**

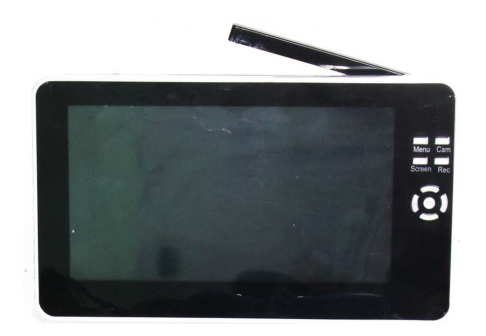

# **2. Zijaanzicht van de draadloze ontvanger**

**(Beschrijvingen van boven naar beneden).** 

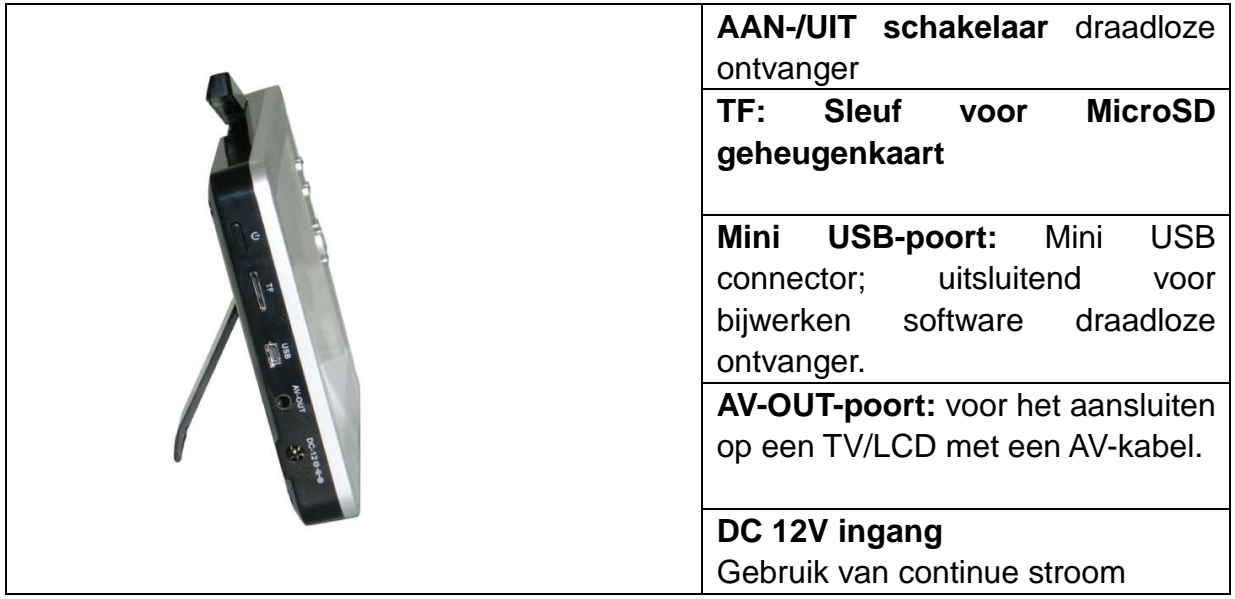

# **3. Achteraanzicht van de draadloze ontvanger**

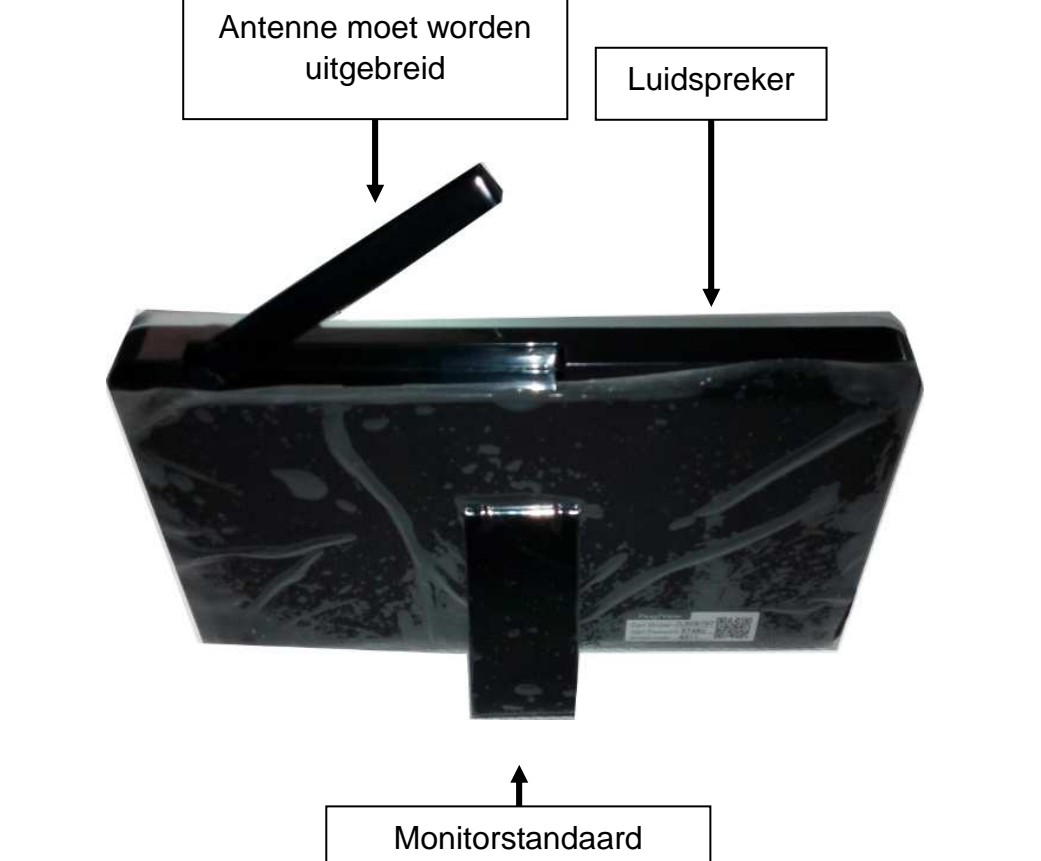

4. Zijaanzicht van de draadloze camera (Beschrijvingen van boven naar **beneden)** 

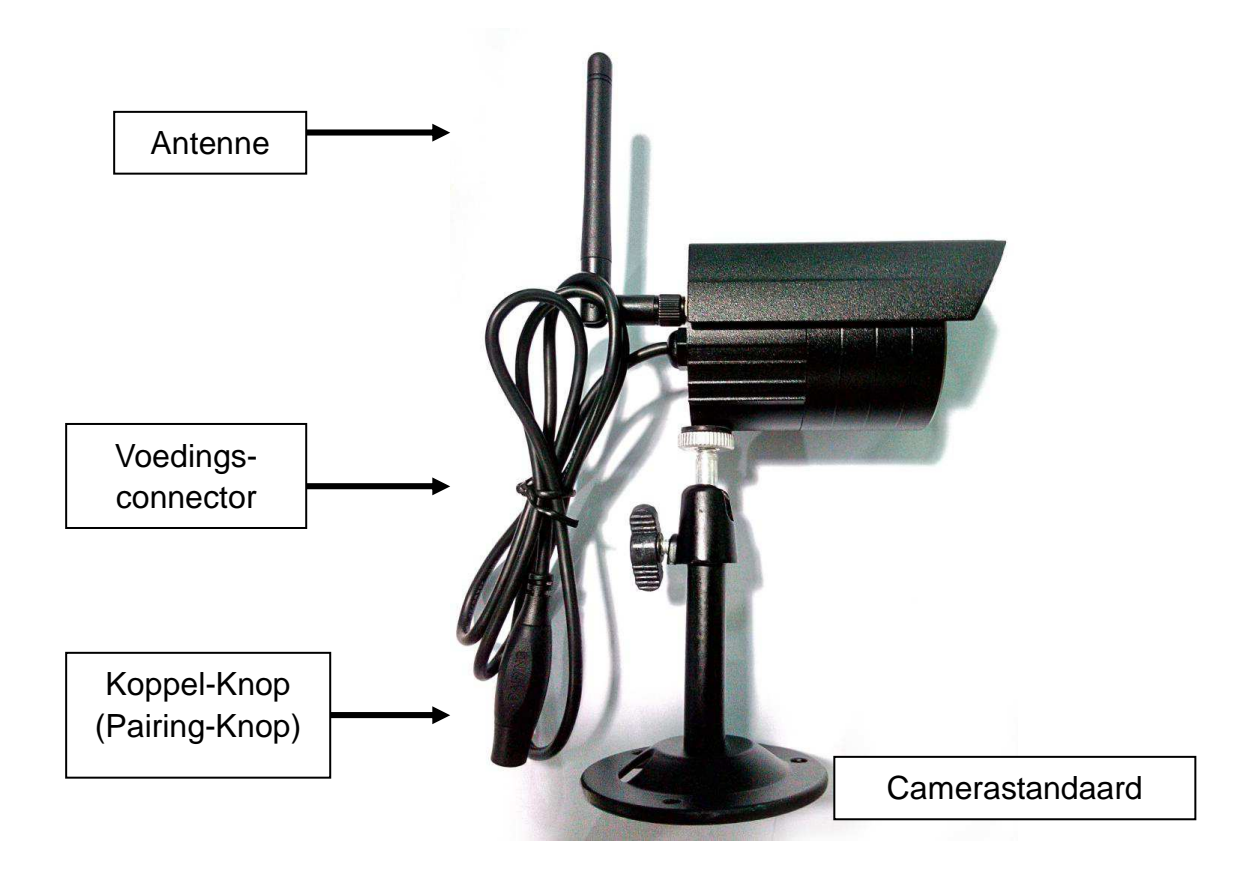

**5. Vooraanzicht van de draadloze camera met de IR nachtverlichting**

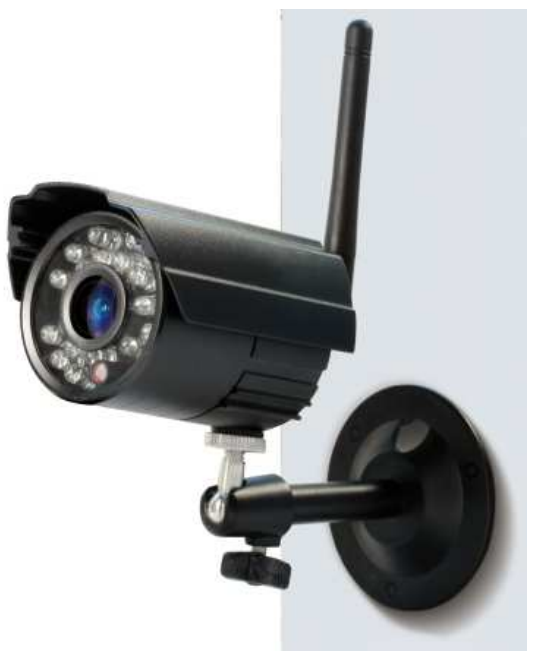

# **6. Controle van de ontvanger**

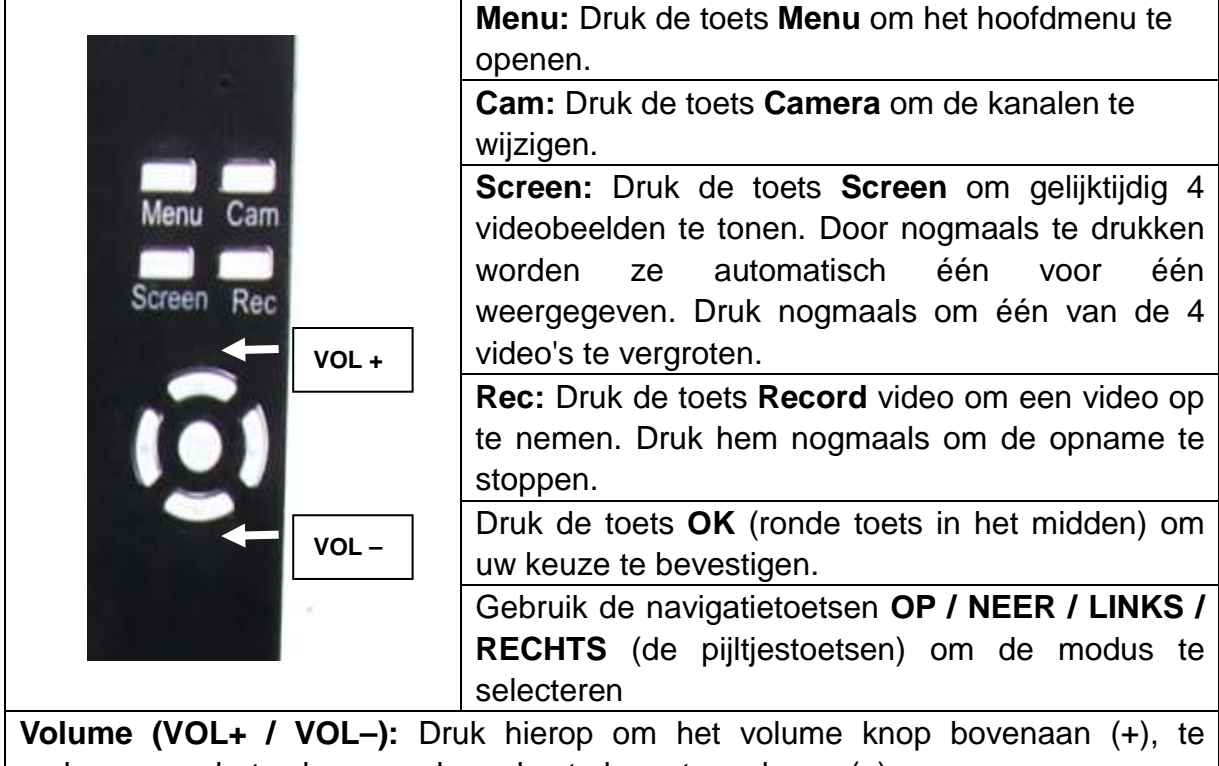

verhogen om het volume op de onderste knop te verlagen (–).

# **7. Opladen van de ontvanger**

Sluit de Mini-USB-kabel\* (\* inbegrepen) aan op de Mini-USB-aansluiting van de ontvanger. Sluit dan de USB-kabel aan op de USB-poort van een PC of een USB 12 V/1 A oplaadadapter\* (\* inbegrepen). De laadtijd is ~ 3 – 4 uur. Tijdens het opladen brand de RODE LED constant. Als de ontvanger volledig is opgeladen gaat de RODE LED uit.

# **8. HOOFDMENU**

Druk de toets **Menu** om het hoofdmenu te openen. Op het scherm van de digitale draadloze video-ontvanger wordt weergegeven welke modi u kunt selecteren. Zie onderstaande afbeelding.

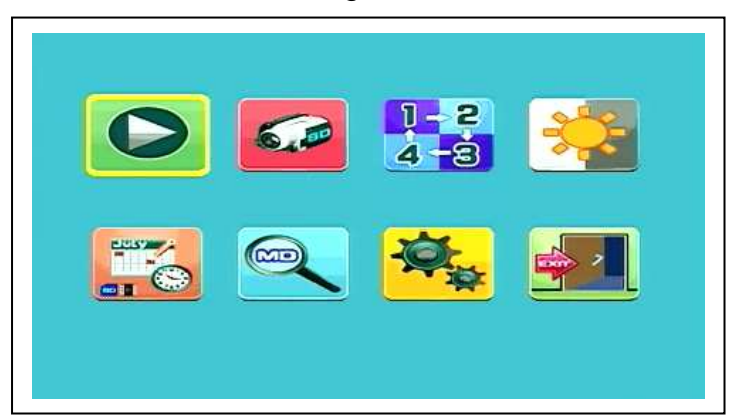

### **Weergeven – Opnemen – Selecteer camera – Contrast/Helderheid Opnameschema – Bewegingsdetectie – Instellingen – Verlaten**

Sluit de 5 V gelijkspanning lichtnetadapter aan op de camera; sluit de 12 V/1 A gelijkspanning adapter aan op de ontvanger en schakel de ontvanger in (hij is voorzien van een geïntegreerde batterij). Druk de toets "Paarcode" op de voedingsaansluiting van de draadloze camera om de camera met de ontvanger te paren. Zodra de verbinding tot stand is gebracht ziet u in de achtergrond van het hoofdmenu de beweging waarop de camera is scherpgesteld.

# **8.1. Afspeelmodus**

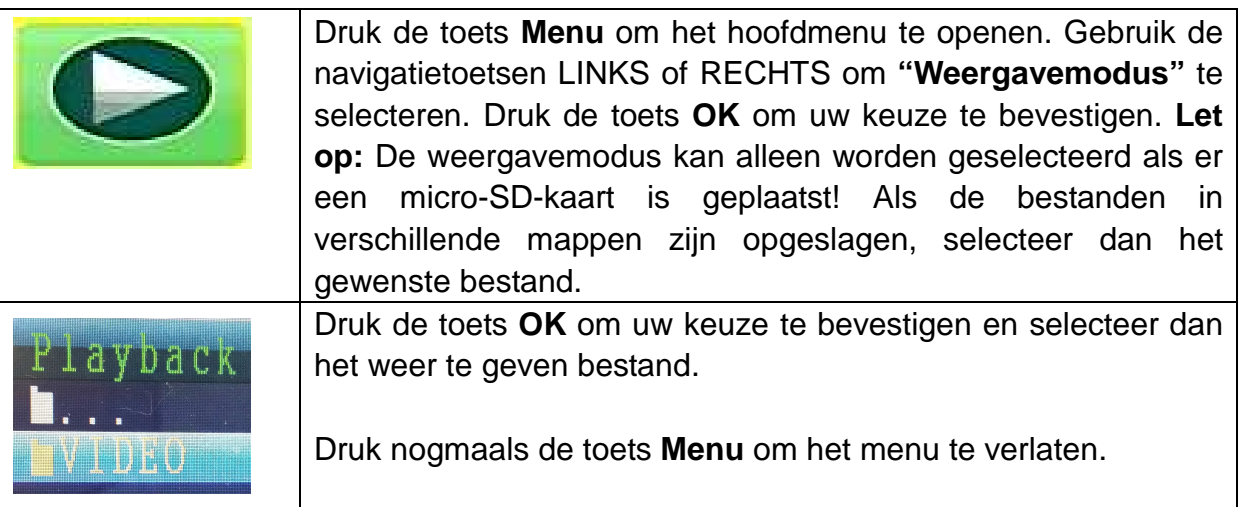

# **8.2. Opnamemodus**

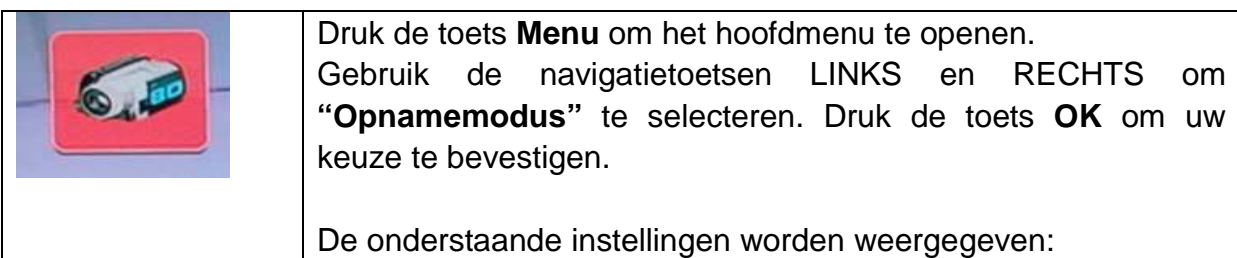

### **Manual Capture**

Gebruik de navigatietoetsen OP en NEER om **"Manual Capture"** te selecteren.

Druk de toets **OK** om uw keuze te bevestigen.

#### Record

Manual Capture Loop recording SD Format<br>SD Info Exit

### **Manual Capture**

U ziet nu verschillende methodes om op te nemen. Gebruik de navigatietoetsen LINKS en RECHTS om één van de volgende opties te selecteren: **Manual, Take 1 photo, Take 3 photos, Take 5 photos, 5s , 10s, 30s, 1 Min video.** Druk de toets **OK** om uw keuze te bevestigen. Selecteer **Exit** met de navigatietoets OP/NEER om terug te keren naar de **Opnamemodus.**

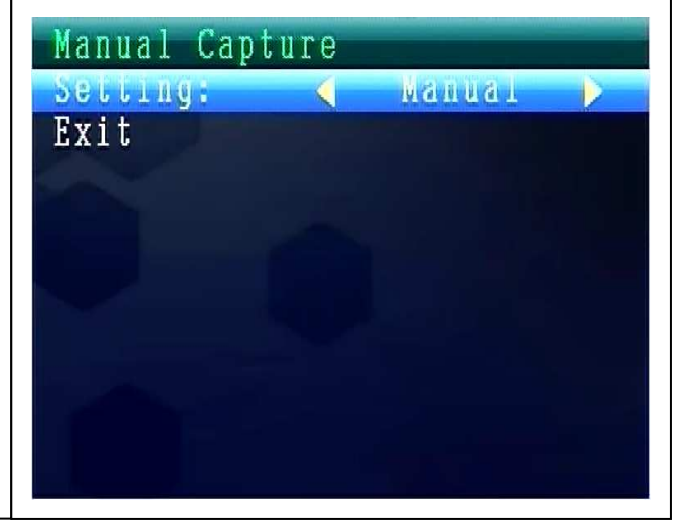

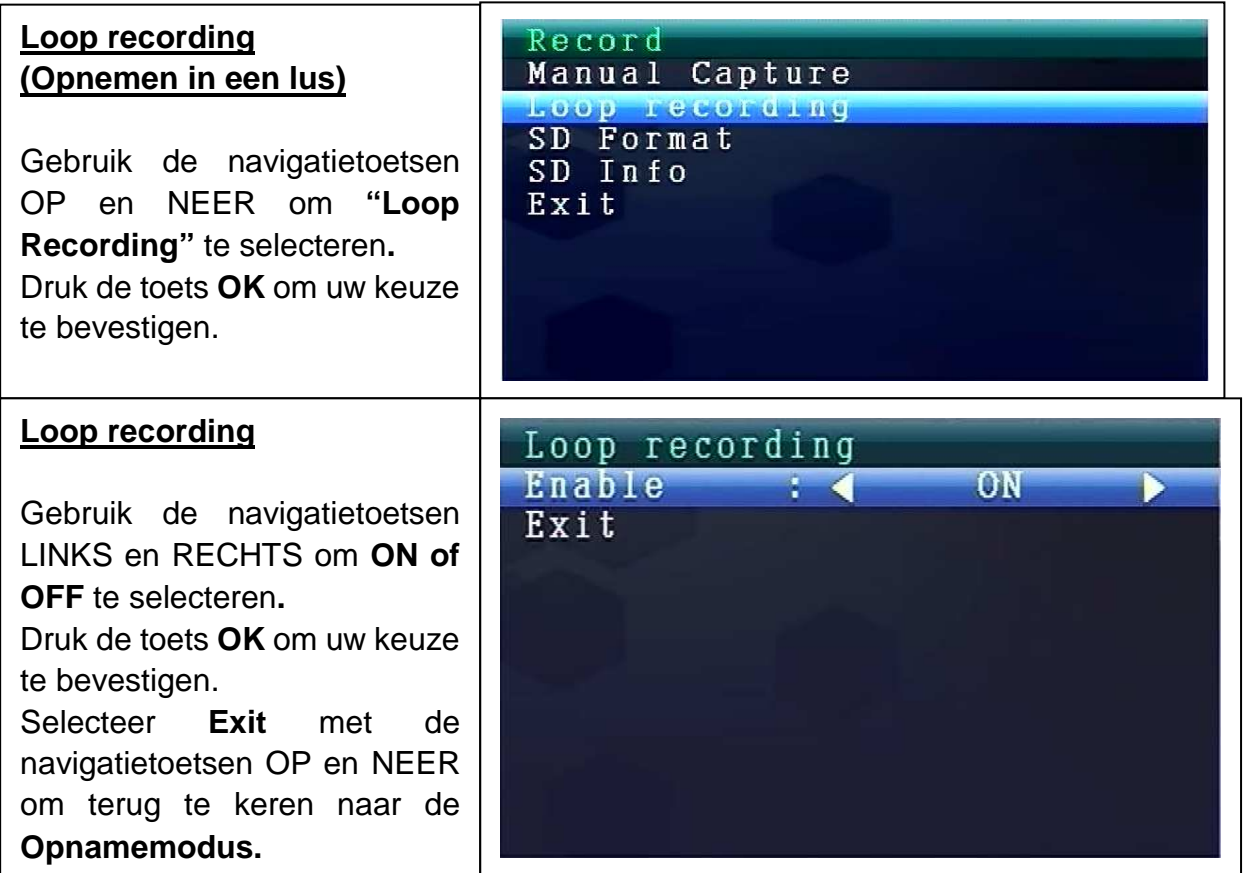

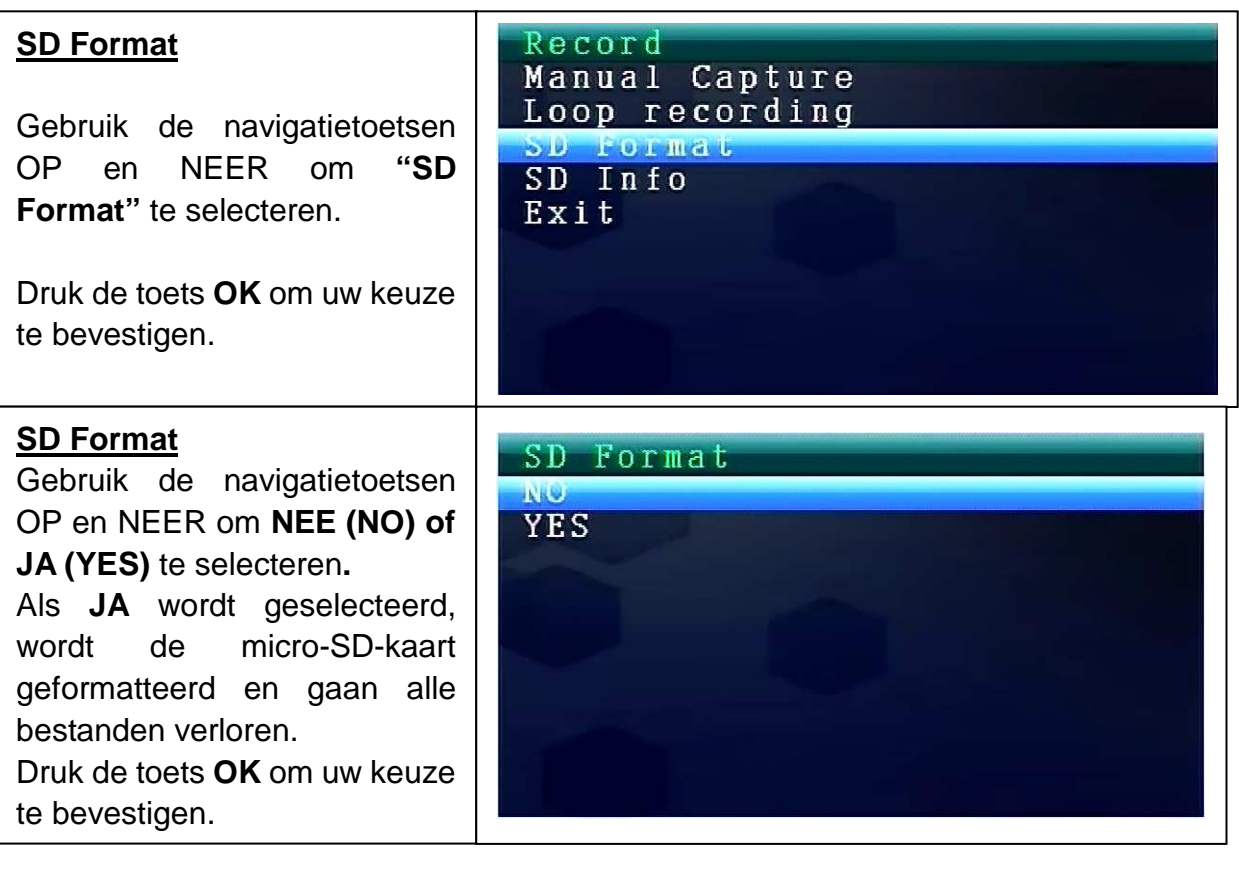

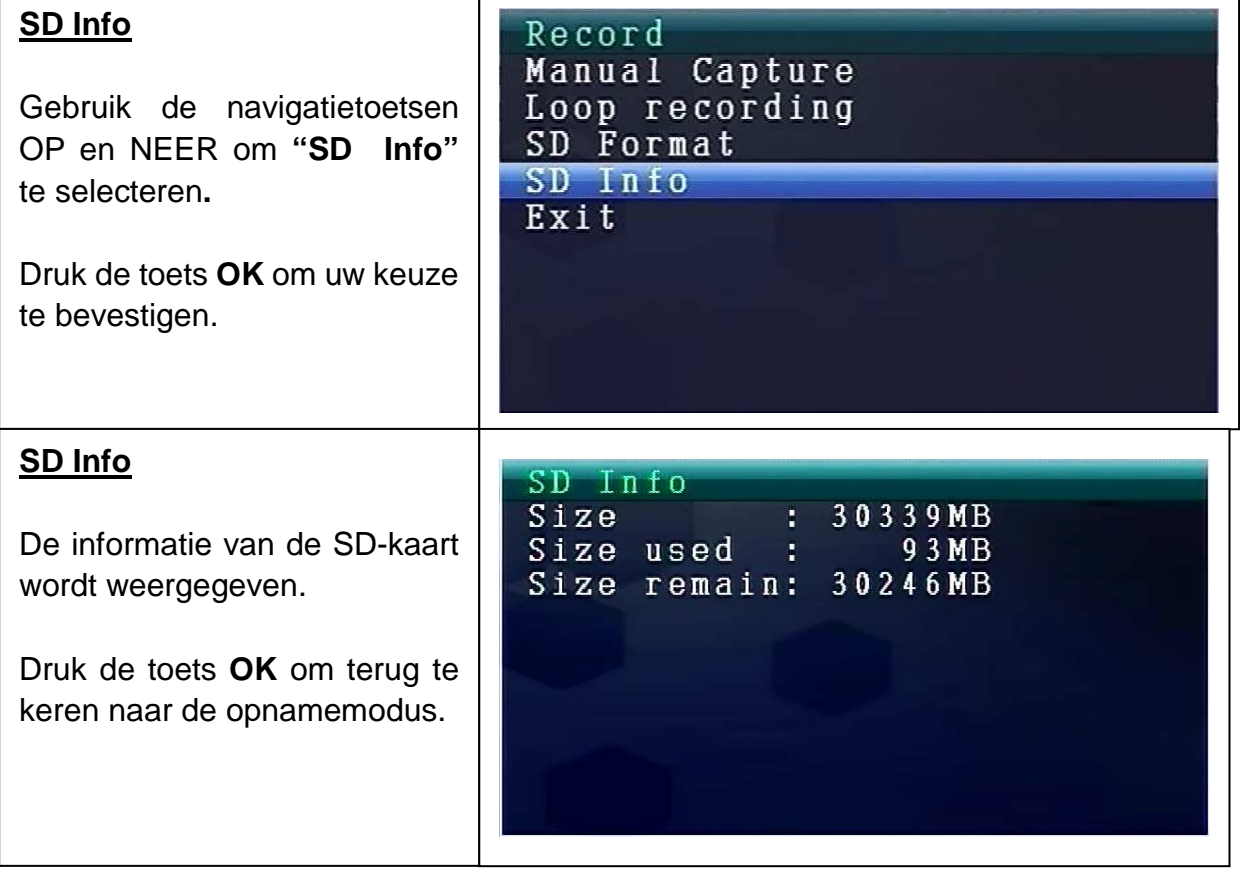

# **8.3. Selecteer cameramodus**

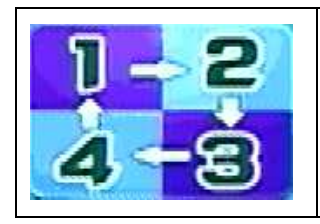

Druk de toets **Menu** om het hoofdmenu te openen. Gebruik de navigatietoetsen LINKS en RECHTS om **"Selecteer cameramodus"** te selecteren**.** Druk de toets **OK** om uw keuze te bevestigen.

De onderstaande instellingen worden weergegeven:

### **Select CAM**

Gebruik de navigatietoetsen OP en NEER om één van de volgende opties te selecteren: **CAM1, CAM2, CAM3, CAM4, Quad view, Exit**  Druk de toets **OK** om uw keuze te bevestigen. Selecteer **Exit** met de navigatietoetsen OP en NEER

om terug te keren naar het

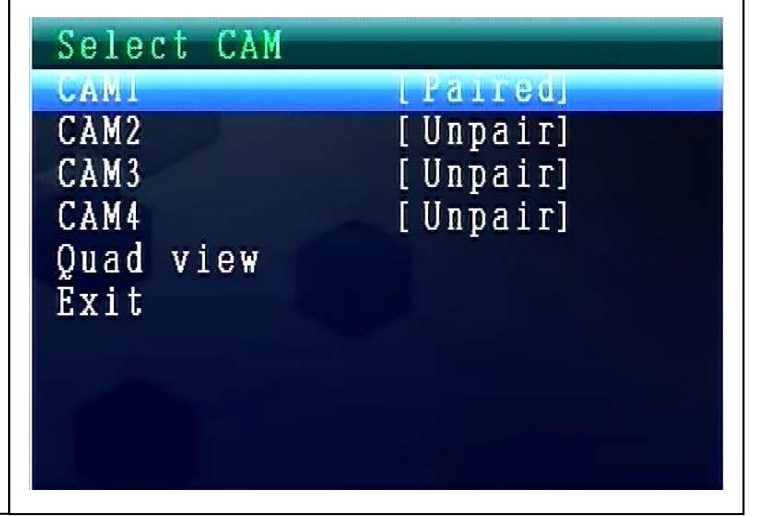

# **8.4. Contrast- / helderheidsmodus**

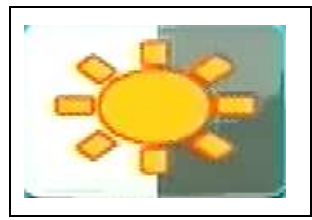

**Hoofdmenu.**

Druk de toets **Menu** om het hoofdmenu te openen. Gebruik de navigatietoetsen LINKS en RECHTS om **"Contrast-/Helderheidsmodus"** te selecteren. Druk de toets **OK** om uw keuze te bevestigen.

De onderstaande instellingen worden weergegeven:

### **Contrast / Brightness**

Gebruik de navigatietoetsen OP en NEER om **"Contrast"** te selecteren**.**

U kunt met de navigatietoetsen LINKS OF RECHT kiezen uit een **waardebereik van 1 – 9.**

Druk de toets **OK** om uw keuze te bevestigen.

Selecteer **Exit** met de navigatietoetsen OP en NEER om terug te keren naar het **Hoofdmenu.**

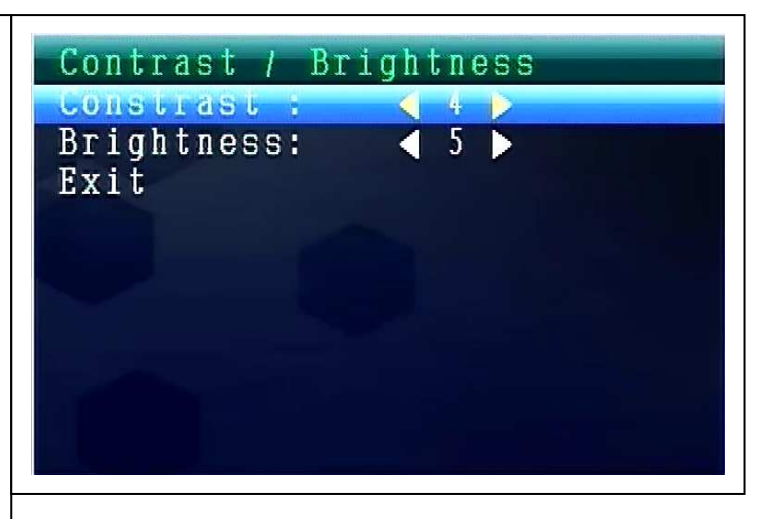

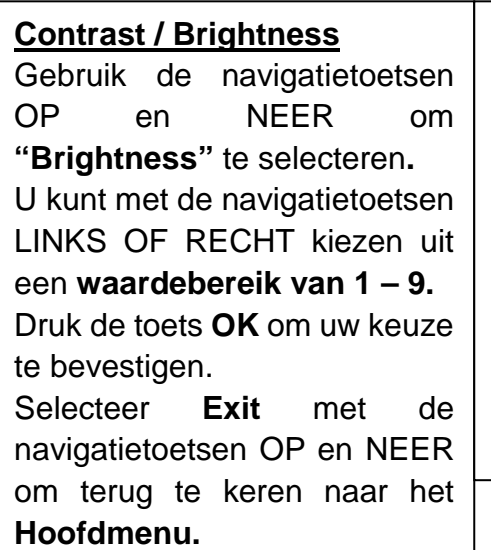

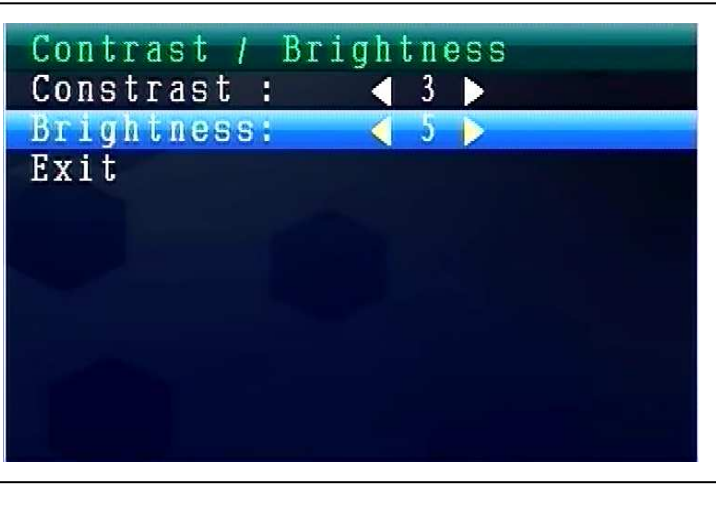

# **Het geluidsvolume installen tijdens de bediening**

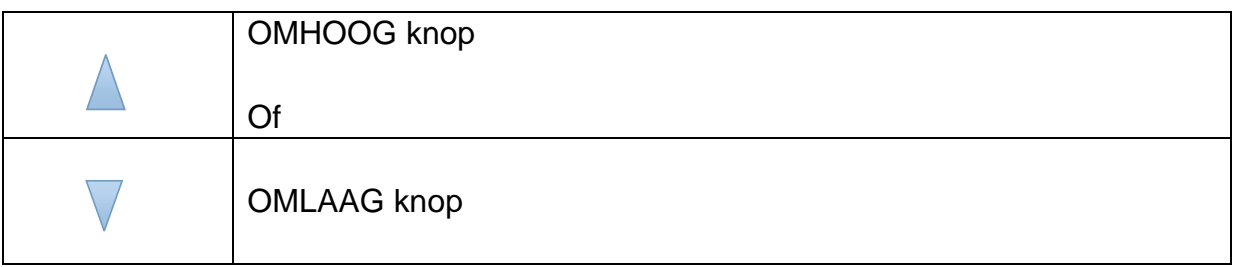

# **8.5. Modus opnameschema**

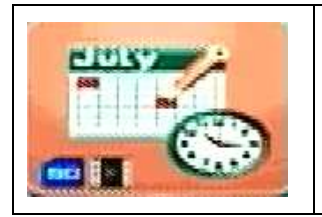

Druk de toets **Menu** om het hoofdmenu te openen. Gebruik de **navigatietoetsen LINKS en RECHTS** om "Modus opnameschema" te selecteren. Druk de toets **OK** om uw keuze te bevestigen.

De onderstaande instellingen worden weergegeven:

#### **Recording Schedule** Recording Schedule Gebruik de navigatietoetsen Enable  $\sim$  0N -4-OP en NEER om **"Enable"** te Start Time: 14:00 selecteren**.** End Time:  $13:03$ U kunt met de navigatietoetsen Exit LINKS en RECHTS **ON of OFF** selecteren**.** Als **ON** wordt geselecteerd, wordt de automatische **Modus opnameschema** ingeschakeld. Druk de toets **OK** om uw keuze te bevestigen.

Gebruik de navigatietoetsen OP en NEER om **"Start Time"** te selecteren**.** U kunt met de navigatietoetsen LINKS en RECHTS de **Begintijd van de opname** instellen. Druk de toets **OK** om de instelling te bevestigen.

Gebruik de navigatietoetsen OP en NEER om **"End Time"** te selecteren**.** U kunt met de navigatietoetsen LINKS en RECHTS **Eindtijd van de opname** instellen. Druk de toets **OK** om de instelling te bevestigen.

Selecteer **Exit** met de navigatietoetsen OP en NEER om terug te keren naar het **Hoofdmenu.**

# **8.6. Modus bewegingsdetectie**

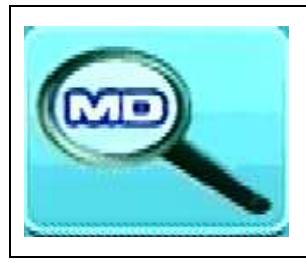

Druk de toets **Menu** om het hoofdmenu te openen. Gebruik de navigatietoetsen LINKS en RECHTS om de **"Modus bewegingsdetectie"** te selecteren. Druk de toets **OK** om uw keuze te bevestigen.

De onderstaande instellingen worden weergegeven:

### **Motion Detection**

Gebruik de navigatietoetsen OP en NEER om **"Enable"** te selecteren**.** U kunt met de navigatietoetsen LINKS en RECHTS **ON of OFF** selecteren. Als **ON** is geselecteerd, wordt de automatische **Modus bewegingsdetectie** ingeschakeld. Druk de toets **OK** om uw keuze te bevestigen.

> Icoon bewegingsdetectie

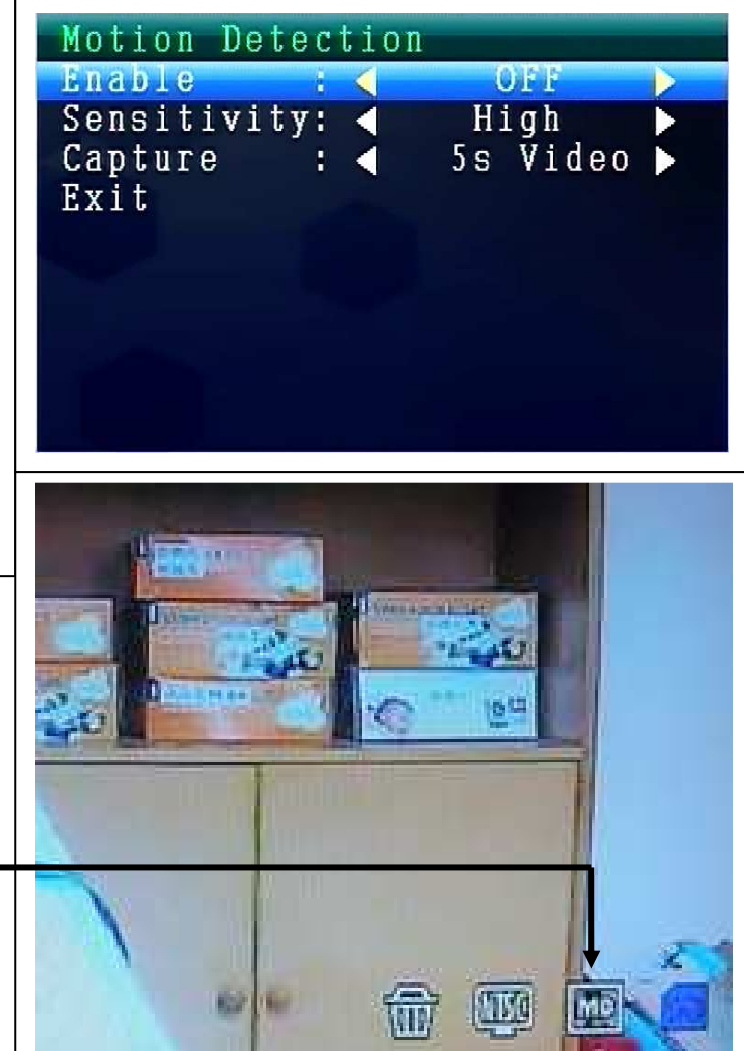

Gebruik de navigatietoetsen OP en NEER om **"Sensitivity"** te selecteren**.** U kunt met de navigatietoetsen LINKS en RECHTS **Hight/Standard/Low** selecteren. Druk de toets **OK** om uw keuze te bevestigen.

Gebruik de navigatietoetsen OP en NEER om **"Capture"** te selecteren**.** Gebruik de navigatietoetsen LINKS en RECHTS om één van de volgende opties te selecteren: **Take 1 photo, Take 3 photos, Take 5 photos, 5s video, 10s video, 30s video, 1 Min video.** Druk de toets **OK** om de instelling te bevestigen.

Selecteer **Exit** met de navigatietoetsen OP en NEER om terug te keren naar het **Hoofdmenu.**

# **8.7. Instellingenmodus**

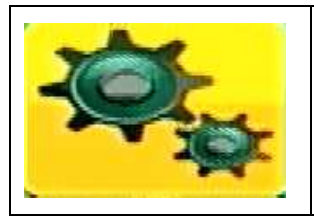

Druk de toets **Menu** om het hoofdmenu te openen. Gebruik de navigatietoetsen LINKS en RECHTS om **"Setting"** te selecteren. Druk de toets **OK** om uw keuze te bevestigen. De onderstaande instellingen worden weergegeven:

### **Setting (Instellingen)**

Druk de navigatietoetsen OP en NEER om **"Pair"** te selecteren en druk **OK** om uw keuze te bevestigen.

U kunt met de navigatietoetsen LINKS en RECHTS **Camera's** selecteren.

Setting Date & Time to Switch Setting Language Advanced Setting Reset to Factory Default About & Version Exit

### **Pair (Koppel)**

Selecteer **CAM1** en druk de toets **OK** om met de camera te paren. Als dit lukt, ziet u de volgende afbeelding.

De procedure voor het paren van CAM2, CAM3, CAM4 is hetzelfde.

Selecteer **Exit** met de navigatietoetsen OP en NEER om terug te keren naar het **Hoofdmenu.**

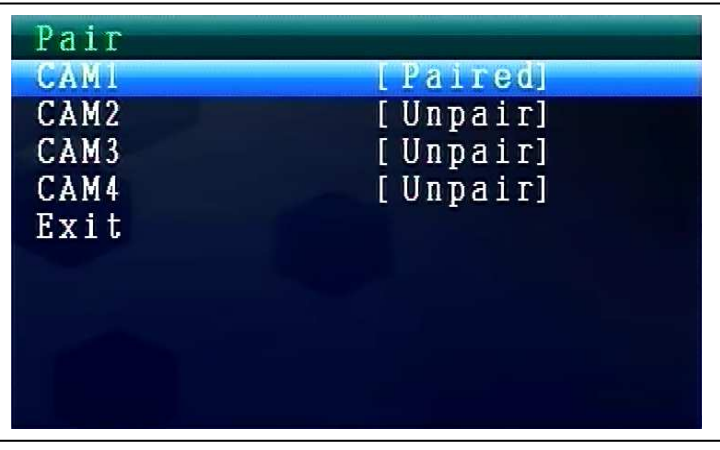

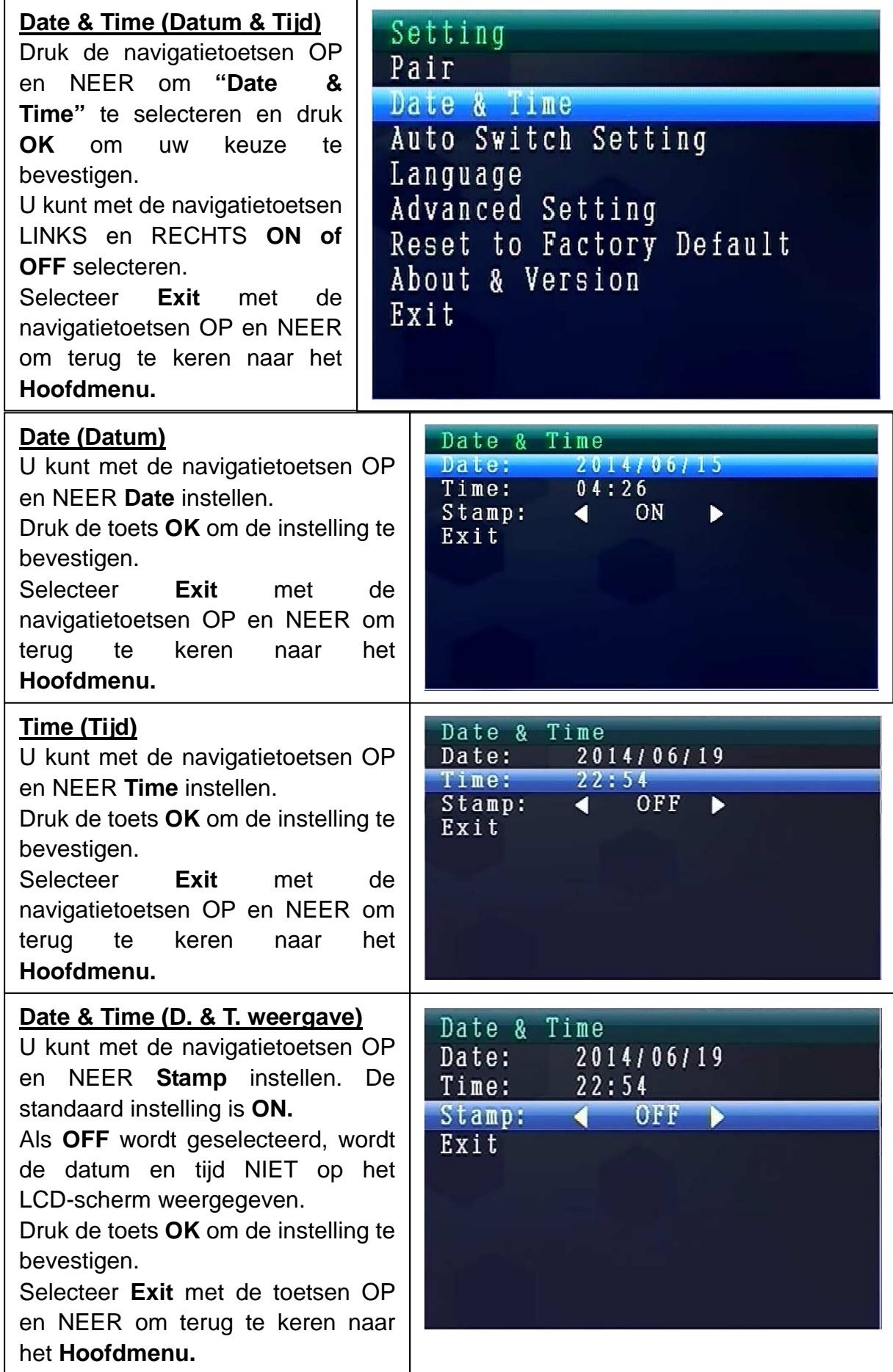

### **Auto Switch Setting**

Gebruik de navigatietoetsen OP en NEER om een van de volgende opties te selecteren: **"Automatisch schakelen van de camera"**. Druk daarna **OK** om uw keuze te bevestigen en druk dan **OK** om de instelling te bevestigen.

In deze modus kan de video automatisch omschakelen naar weergave op het LCD-scherm.

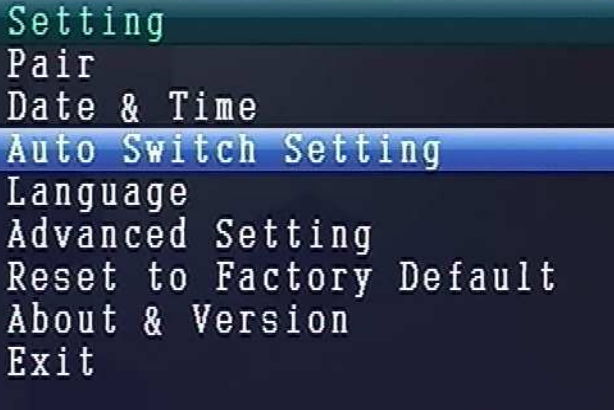

### **Auto Switch Setting Mode**

Gebruik de navigatietoetsen OP en NEER om **"Schakeltijd van de camera's"** te selecteren**.** De standaard instelling is **5 sec.** U kunt kiezen: 5 sec, 10 sec, 30 sec. Druk de toets **OK** om uw keuze te bevestigen. Selecteer **Exit** met de navigatietoetsen OP en NEER om terug te keren naar het **Hoofdmenu.**

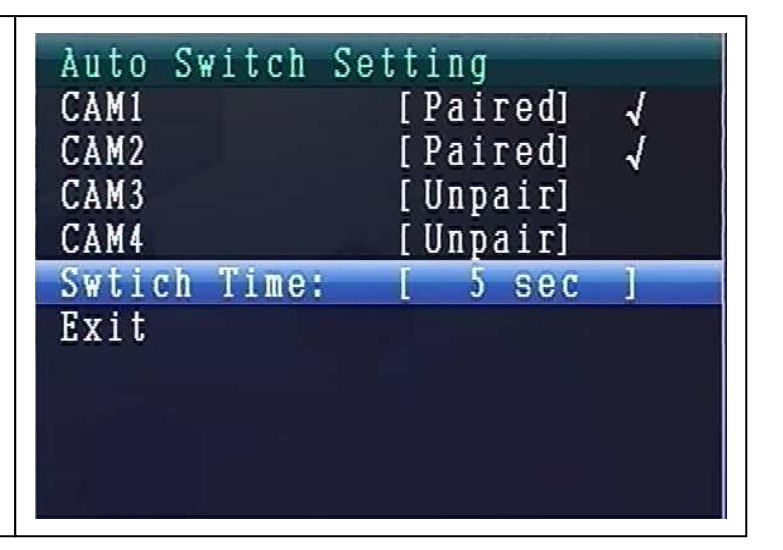

### **TAALMODUS (in de modus Instellingen)**

Gebruik de navigatietoetsen OP of NEER om **"Language"** te selecteren**.** Druk de toets **OK** om uw keuze te bevestigen.

U kunt met de navigatietoetsen LINKS of RECHTS de gewenste taal selecteren. Druk de toets **OK** om uw keuze te bevestigen.

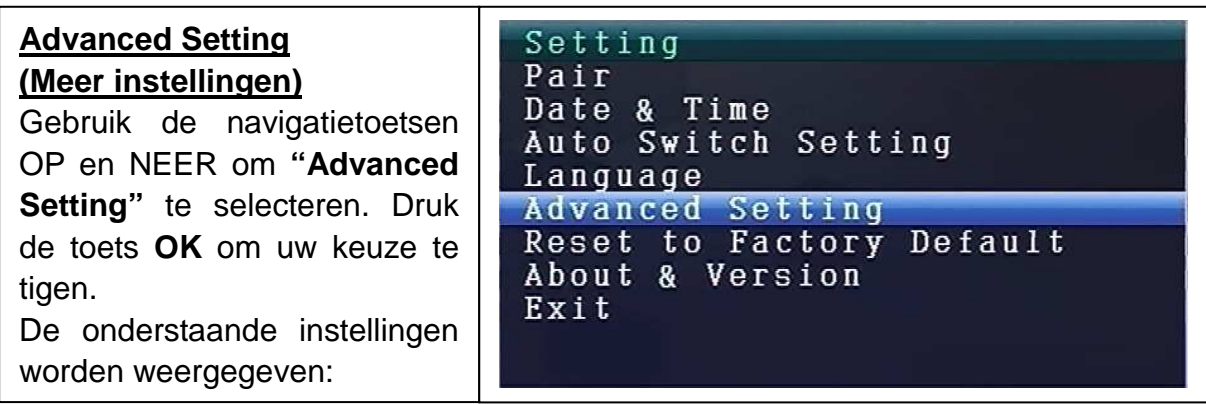

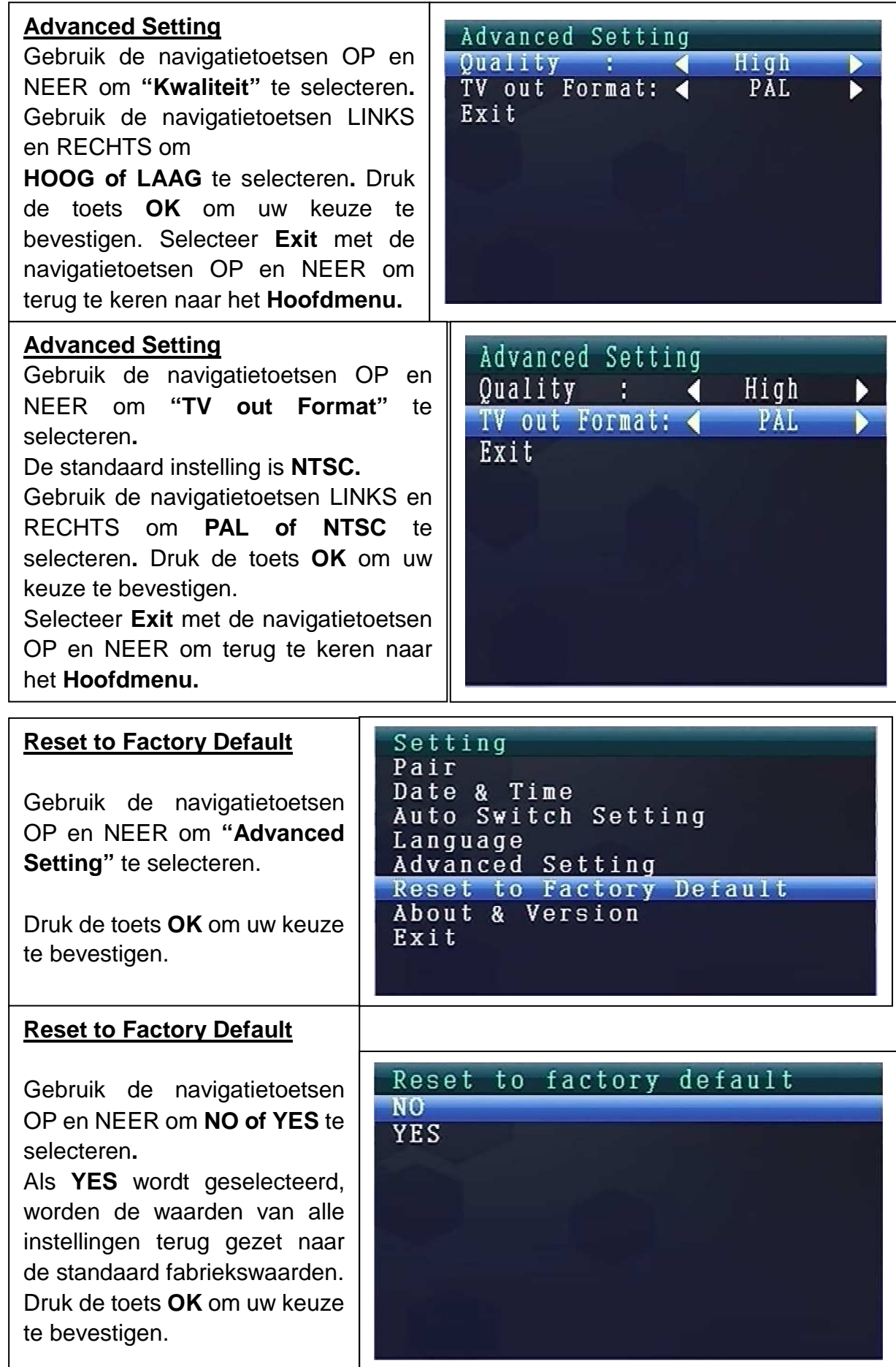

### **Slaap Modus**

Gebruik de navigatietoetsen OP en NEER om **"Slaap Modus"** te selecteren.

Druk de toets **OK** om uw keuze te bevestigen.

Setting Pair Date & Time **Auto Switch Setting** Language **Advanced Setting** Reset to Factory Default About & Version **Sleep Mode** Exit

### **Sleep Mode**

Gebruik de navigatietoetsen OP en NEER om **"Enable"** te selecteren. U kunt met de navigatietoetsen LINKS en RECHTS **ON of OFF** selecteren. Selecteer **ON** voor **Auto Slaap** 

**Modus**. Selecteer: 5, 15, 30, 45 seconden of 1 minuut.

Druk de toets **OK** om uw keuze te bevestigen.

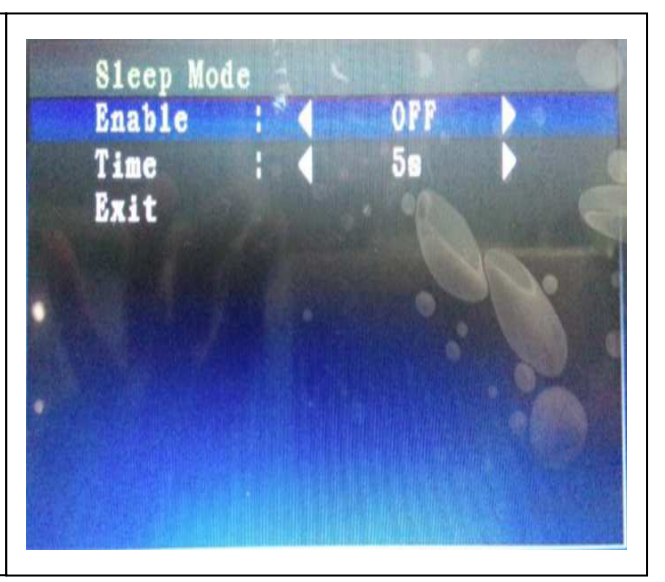

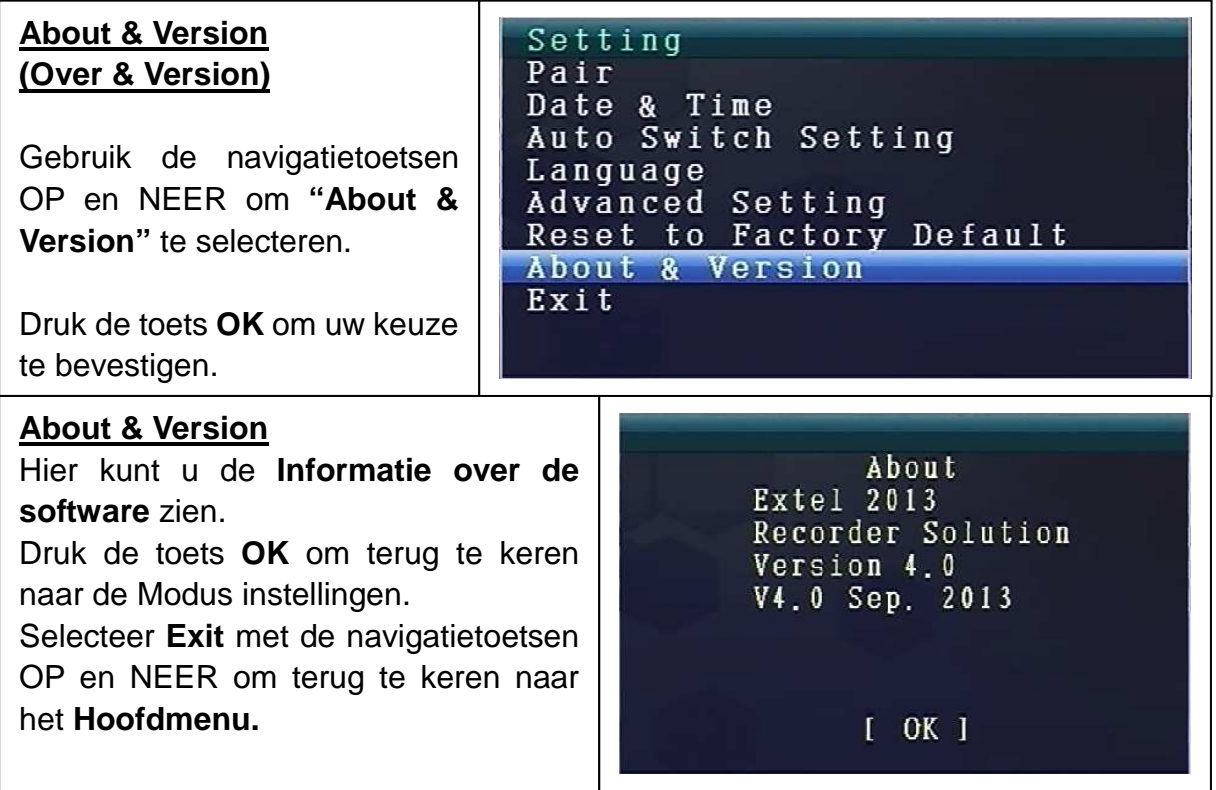

# **9. Signaalsterkte-indicators - Omschrijving**

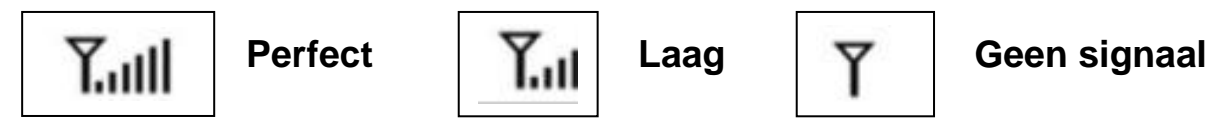

### **10. Probleem:**

Geen video  $\rightarrow$  Zorg ervoor dat de camera en monitor binnen bereik zijn.

### **11. Inhoud van de verpakking**

Easy Security Camera Set TX-28, 1x Draadloze camera, Draadloze 7"TFT LCD video-ontvanger, USB-naar-Mini-USB-kabel (voor aansluiting op een PC), Tulpkabel, Lichtnetadapter voor de camera, Lichtnetadapter voor de ontvanger, Pluggen en schroeven, Gebruiksaanwijzing

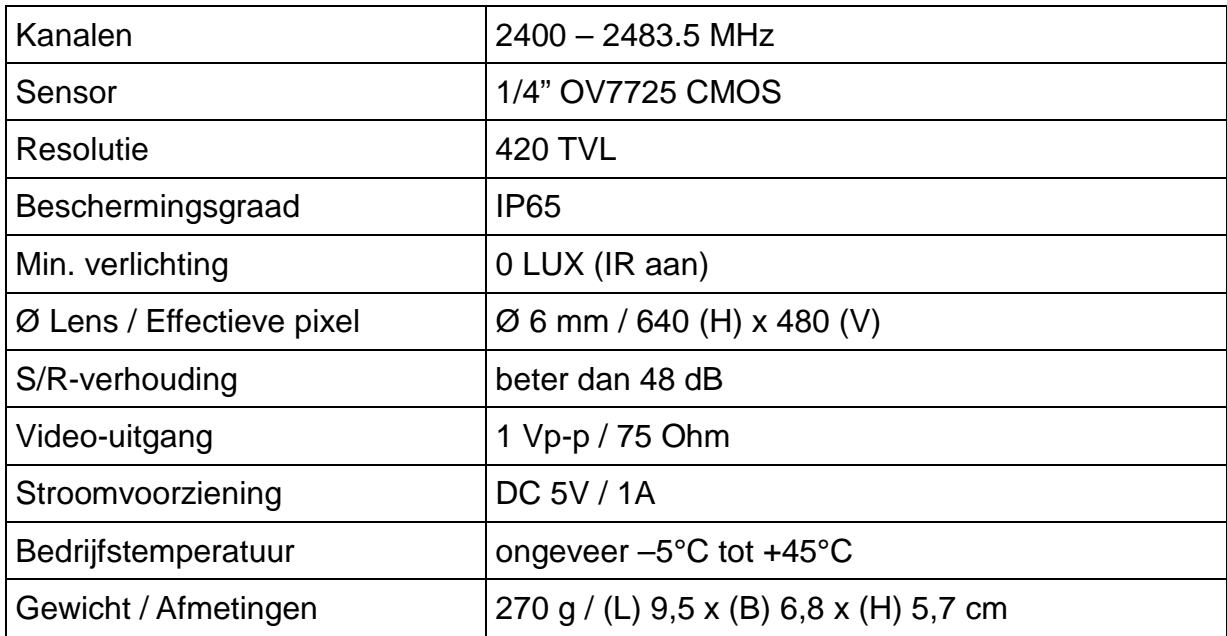

### **12. Technische specificaties CAMERA**

# **Draadloze Ontvanger (Monitor) & Camera**

Frequentie 2,4GHz / Band 2,4GHz

Uitgestraald zendvermogen max. 80–100mW

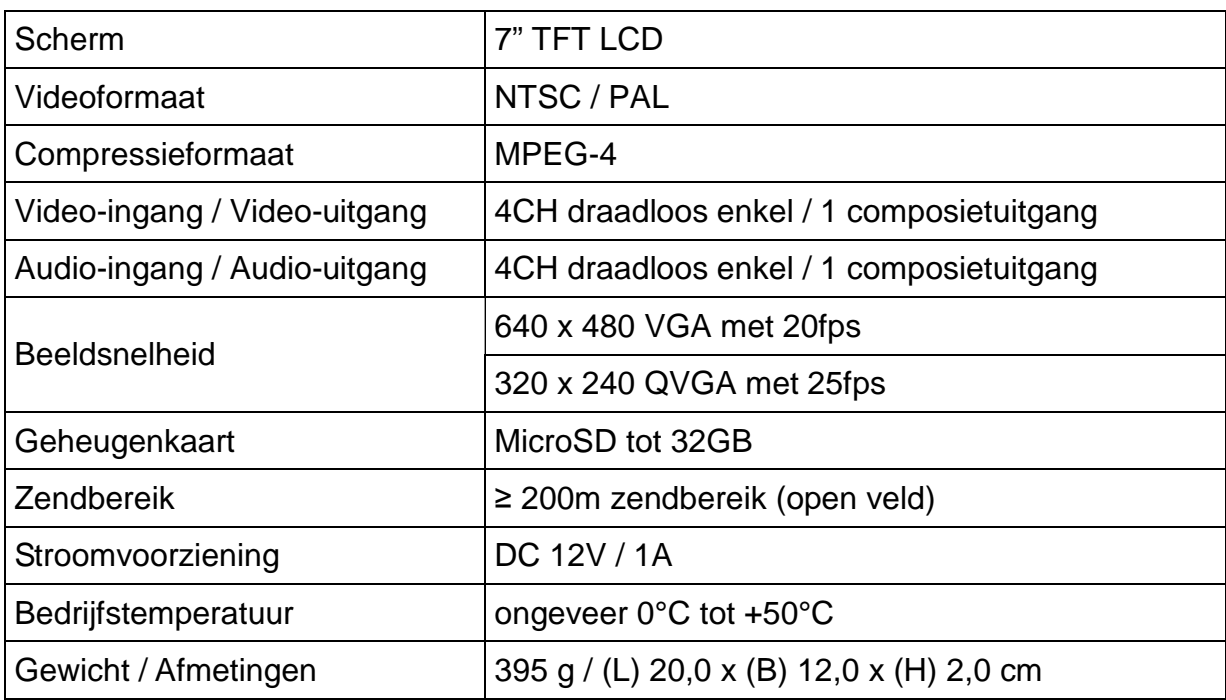

# **13. Technische specificaties draadloze ONTVANGER**

# **14. Belangrijke opmerking over de veiligheid**

Gebruik uitsluitend de meegeleverde **LICHTNETADAPTER**. De fabrikant is niet verantwoordelijk voor enig verliezen die het gevolg zijn van het gebruik van een lichtnetadapter die niet door de fabrikant is geleverd. Raak de lichtnetadapter niet aan met geleidende voorwerpen (bijv. ringen en dergelijke). Gebruik alleen een stopcontact dat overeenkomt met de lichtnetadapter. Gebruik van een onjuist stopcontact kan elektrische en brandschade veroorzaken.

**BATTERIJ:** Herlaad de batterij vóór het gebruik altijd volledig (!) op. Zorg dat hij helemaal leeg is voordat hij weer wordt opgeladen. Teveel opladen of ontladen verkort de levensduur. Als de gebruiksduur van een volledig opgeladen batterij steeds korter wordt, dient u hem te vervangen (de gebruiksduur zal na een bepaalde periode van gebruik afnemen).

# **Warnings**

 Probeer het apparaat nooit uit elkaar te halen, dit kan leiden tot kortsluiting of zelfs schade.

 Laat het apparaat niet vallen en schud er ook niet mee, de inwendige elektronica of mechanische onderdelen kunnen hierdoor kapot gaan.

 Bewaar het apparaat in een droge en goed geventileerde ruimte. Vermijd een hoge vochtigheid of hoge temperatuur.

- Houd het apparaat uit de buurt van kleine kinderen.
- De apparaat wordt warm na een langdurig gebruik. Dit is normaal.
- Gebruik alleen accessoires van ons merk.

# **Bijlage: De installatie van "My Secure"**

# **15. Aansluiten van de Camera Set TX-28 via "My Secure"**

Sluit de monitor van de TX-28 met een computer/notebook via de meegeleverde Mini-USB-kabel (Mini-USB naar de ontvanger, USB aan op uw computer).

Installeer de **SIPCam** software van de meegeleverde CD-ROM en volg de installatie-instructies op het scherm. Na de installatie is voltooid, wordt dit pictogram op het bureaublad.

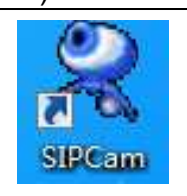

Dubbelklik op het pictogram en voer de **SIPCam**. In de verborgen pictogrammen [rechts in onderstaande taakbalk] vindt u het pictogram voor SIPCam (zie foto). Klik met de rechter muisknop op het pictogram. Selecteer vervolgens "Option" (zie foto).

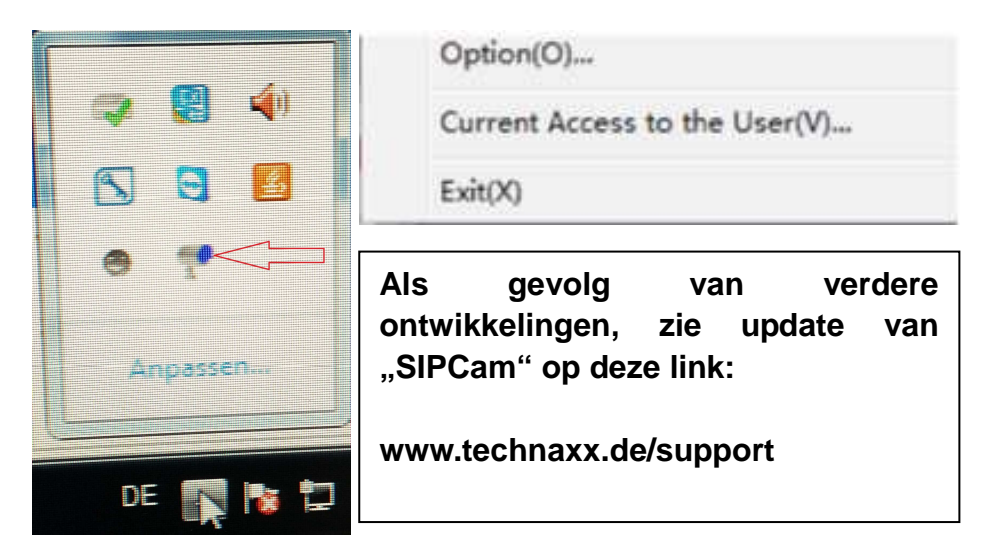

Kies onder "Camera Select" de "USB Video apparaat" en klik op de knop "OK". Wanneer u de **Technaxx App "My Secure"** al geïnstalleerd, kunt u inloggen met de **Cam ID/User en Login Password (zowel u kunt vinden op de monitor achterzijde.)** 

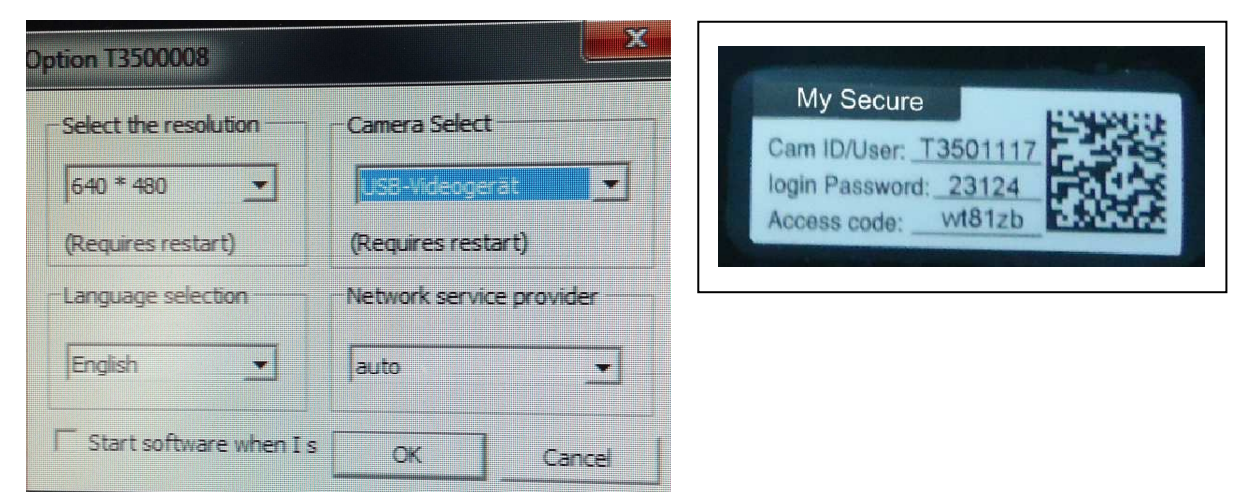

Installeren **"My Secure"** op uw computer of notebook. U kunt de software voor ..My Secure" op de meegeleverde CD-ROM of op deze link: **www.technaxx.de/support.**  Als gevolg van verdere ontwikkelingen, zie update van **"My Secure"** op deze link: **www.technaxx.de/support** 

Plaats de installatie-CD in de CD-sleuf op de computer/notebook. Volg de installatie op het scherm om te installeren "My Secure".

Nadat de installatie is voltooid, "My Secure" start automatisch. Klik op de knop "WAN" en input **Cam ID/User en Login Password (zowel u kunt vinden op de monitor achterzijde).** Klik op de knop Login (Aanmelden).

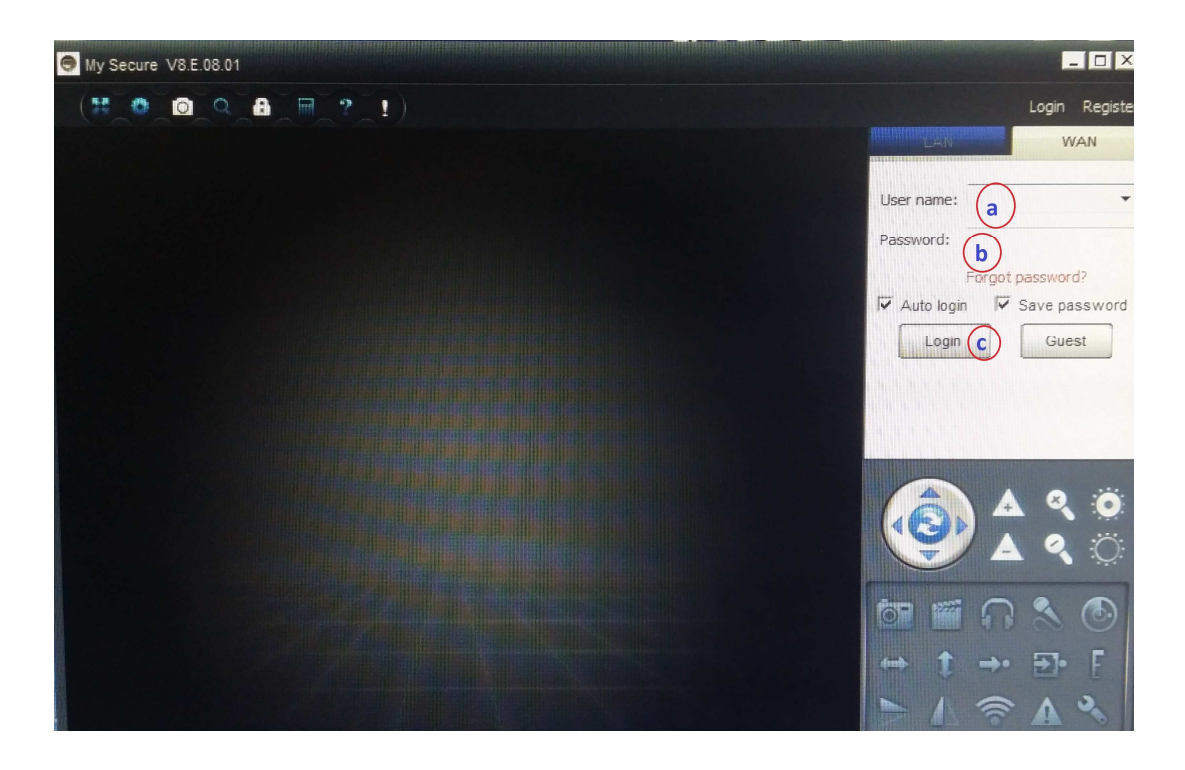

**Voor Android, iPhone of een ander iOS Smartphone, zoeken en downloaden "My Secure APP"** in de Google Play store en de Apple APP store. Volg de installatie op het display van uw Smartphone. De gebruiksaanwijzing voor het die "My Secure **APP"** kun je hier vinden: **www.technaxx.de/support**

Ga op deze link om de nieuwste software te downloaden.

**LET OP:** Wanneer u de follow-up kijken naar de Camera Set TX-28 via WLAN, moet de verbinding (met de meegeleverde USB-kabel) tussen de Camera Set TX-28 en uw computer/notebook de hele tijd actief zijn.

**LET OP:** Er moet altijd beschikbaar zin met een bestaand draadloos netwerk.